# Dell Precision Mobile Workstation

7000 Series

## Quick Start Guide

Guide d'information rapide Guida introduttiva rapida Guía de inicio rápido

### 1 Connect the power adapter and press the power button

Connectez l'adaptateur d'alimentation et appuyez sur le bouton d'alimentation

Connettere l'adattatore di alimentazione e premere il pulsante Accensione Ligar o transformador e premir o botão Ligar

Conecte el adaptador de energía y presione el botón de encendido

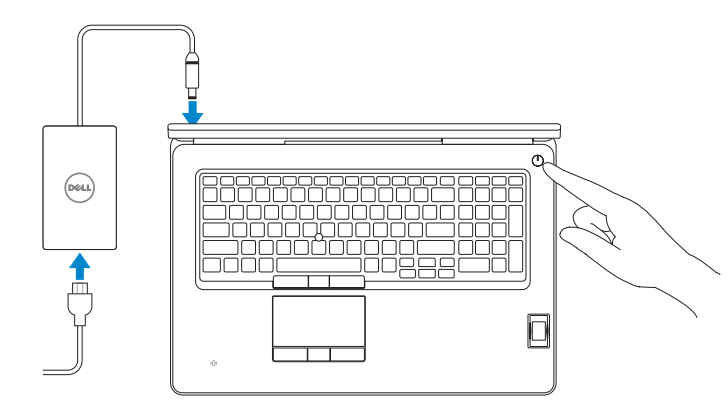

#### SupportAssist Check and update your computer

Recherchez des mises à jour et installez-les sur votre ordinateur

Verificare e aggiornare il computer

Verificar e actualizar o computador

Busque actualizaciones para su equipo

#### Register your computer

Enregistrez votre ordinateur | Registrare il computer Registar o computador | Registre el equipo

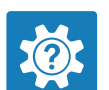

#### Dell Help & Support

Dell aide et assistance | Guida e supporto Dell Ajuda e Suporte Dell | Asistencia y soporte de Dell

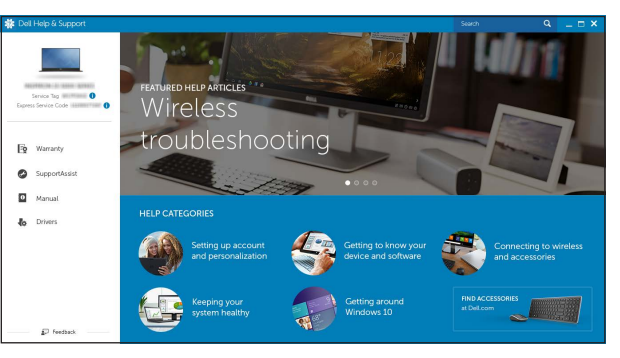

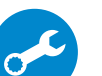

- **NOTE:** If you are connecting to a secured wireless network, enter the password for the wireless network access when prompted.
- REMARQUE : si vous vous connectez à un réseau sans fil sécurisé, entrez le mot de passe d'accès à ce réseau lorsque vous y êtes invité.
- N.B.: per collegarsi a una rete senza fili protetta, inserire la password di accesso alla rete senza fili quando richiesto.
- NOTA: Se precisar conectar-se a uma rede sem fios segura, insira a palavra-passe para aceder à rede sem fios quando solicitado.
- NOTA: Si se conecta a una red inalámbrica segura, introduzca la contraseña para la red inalámbrica cuando se le solicite.

### Locate Dell apps

Localiser les applications Dell | Localizzare le app Dell Localizar aplicações Dell | Localice las aplicaciones Dell

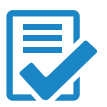

## 2 Finish Windows 10 setup

Terminez l'installation de Windows 10 Terminare l'installazione di Windows 10 Concluir a configuração do Windows 10 Finalice la configuración de Windows 10

#### Enable Dell updates

Activer les mises à jour Dell | Abilitare gli aggiornamenti Dell Activar as actualizações Dell | Active las actualizaciones de Dell

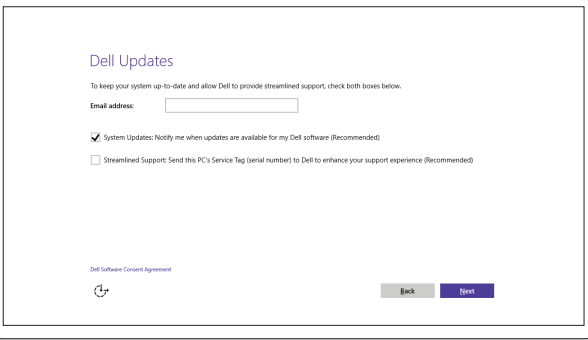

#### Connect to your network

Connectez-vous à votre réseau | Connettere alla rete Estabelecer ligação à rede | Conéctese a una red

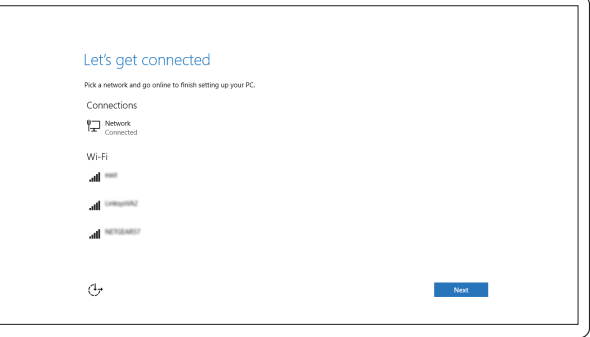

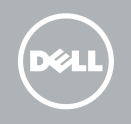

#### Sign in to your Microsoft account or create a local account

Connectez-vous à votre compte Microsoft ou créez un compte local Effettuare l'accesso al proprio account Microsoft oppure creare un account locale Iniciar sessão numa conta Microsoft ou criar uma conta local Inicie sesión en su cuenta de Microsoft o cree una cuenta local

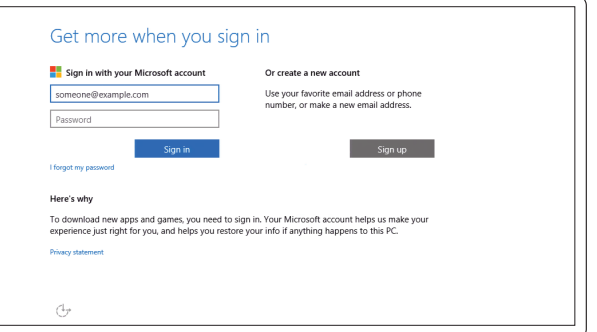

Features

- 1. Microphone
- 2. Camera (optional)
- 3. Camera-status light (optional)
- 4. Network connector
- 5. Power connector
- 6. Power button
- 7. Security-cable slot
- 8. USB 3.0 connector
- 9. Headset connector
- 10. Memory card reader
- 11. Fingerprint reader (optional)
- 12. Battery-status light
- 13. Hard-drive activity light
- 14. Power-status light

Caractéristiques | Funzioni | Funcionalidades | Funciones

## $\Box$  $\overline{\phantom{0}}$  $\overline{\phantom{0}}$  $\qquad \qquad \qquad \qquad \qquad$

- 16. Touchpad
- 17. Contactless smartcard reader (optional)
- 18. Smartcard reader (optional)
- 19. USB 3.0 connector
- 20. Mini DisplayPort connector
- 21. HDMI connector
- 22. USB-C connector (optional)
- 23. Docking connector
- 24. Service-tag label
- 25. Door and battery release latch

#### 15. Speakers

- 1. Microfone
- 2. Câmara (opcional)
- 3. Luz de estado da câmara (opcional) 16. Painel táctil
- 4. Conector de rede
- 5. Conector de alimentação
- 6. Botão Ligar
- 7. Ranhura do cabo de segurança
- 8. Conector USB 3.0
- 9. Conector para auscultadores
- 10. Leitor de cartões de memória
- 11. Leitor de impressões digitais (opcional)
- 12. Luz de estado da bateria
- 13. Luz de actividade da unidade de disco rígido
- 1. Micrófono
- 2. Cámara (opcional)
- 3. Indicador luminoso de estado de la cámara (opcional)
- 4. Conector de red
- 5. Conector de alimentación
- 6. Botón de encendido
- 7. Ranura del cable de seguridad
- 8. Conector USB 3.0
- 9. Conector para auricular
- 10. Lector de tarietas de memoria
- 11. Lector de huellas dactilares (opcional)
- 12. Indicador luminoso del estado de la batería
- 13. Indicador luminoso de actividad de la unidad del disco duro Printed in China. China. China. China. China. China. China. China. China. China. China. China. China. China. China. China. China. China. China. China. China. China. China. China. China. China. China. China. China. China. C
- 14. Luz de estado de alimentação
- 15. Altifalantes
- 
- 17. Leitor de cartão inteligente sem contacto (opcional)
- 18. Leitor de cartão inteligente (opcional)
- 19. Conector USB 3.0
- 20. Conector mini-DisplayPort
- 21. Conector HDMI
- 22. Conector USB-C (opcional)
- 23. Conector de ancoragem
- 24. Etiqueta de serviço
- 25. Trinco de libertação da porta e da bateria
- 14. Indicador luminoso de estado de alimentación
- 15. Altavoces
- 16. Panel táctil
- 17. Lector de tarjetas inteligentes sin contacto (opcional)
- 18. Lector de tarjetas inteligentes (opcional)
- 19. Conector USB 3.0
- 20. Conector DisplayPort
- 21. Conector HDMI
- 22. Conector USB-C (opcional)
- 23. Conector de acoplamiento
- 24. Etiqueta de servicio
- 25. Pasador de liberación de la
- 1. Microphone
- 2. Caméra (en option)
- 3. Voyant d'état de la caméra (en option)
- 4. Port réseau
- 5. Port d'alimentation
- 6. Bouton d'alimentation
- 7. Emplacement pour câble de sécurité 20. Connecteur Mini DisplayPort
- 8. Port USB 3.0
- 9. Port pour casque
- 10. Lecteur de carte mémoire
- 11. Lecteur d'empreintes digitales (en option)
- 12. Voyant d'état de la batterie
- 13. Voyant d'activité du disque dur
- 1. Microfono
- 2. Videocamera (opzionale)
- 3. Indicatore di stato della fotocamera (opzionale)
- 4. Connettore di rete
- 5. Connettore di alimentazione
- 6. Accensione
- 7. Slot cavo di protezione
- 8. Connettore USB 3.0
- 9. Connettore auricolare
- 10. Lettore di schede di memoria
- 11. Lettore di impronte digitali (opzionale)
- 12. Indicatore di stato della batteria
- 13. Indicatore di attività del disco rigido

<u> A MANI A MILANDI A MILANDI A B</u> 2015-07

0G7F4VA00

- 14. Voyant d'état de l'alimentation
- 15. Haut-parleurs
- 16. pavé tactile
- 17. Lecteur de carte à puce sans contact (en option)
- 18. Lecteur de carte à puce (en option)
- 19. Port USB 3.0
- 
- 21. Port HDMI
- 22. Connecteur USB-C (en option)
- 23. Connecteur d'amarrage
- 24. Étiquette de numéro de série
- 25. Loquet de dégagement du panneau et de la batterie
- 14. Indicatore di stato dell'alimentazione
- 15. Altoparlanti
- 16. Touchpad
- 17. Lettore di schede smart senza contatti (opzionale)
- 18. Lettore di schede smart (opzionale)
- 19. Connettore USB 3.0
- 20. Connettore Mini-DisplayPort
- 21. Connettore HDMI
- 22. Connettore USB-C (opzionale)
- 23. Connettore dell'alloggiamento
- 24. Etichetta Numero di servizio
- 25. Chiusura a scatto della porta e della batteria

Modèle réglementaire | Modello di conformità alle normative P29E Modelo regulamentar | Modelo normativo

© 2015 Dell Inc. © 2015 Microsoft Corporation.

#### Product support and manuals

Support produits et manuels Supporto prodotto e manuali Suporte de produtos e manuais Soporte del producto y manuales Dell.com/support Dell.com/support/manuals Dell.com/support/windows

#### Contact Dell

Contacter Dell | Contattare Dell Contactar a Dell | Póngase en contacto con Dell

#### Dell.com/contactdell

#### Regulatory and safety

Réglementations et sécurité | Normative e sicurezza Regulamentos e segurança | Normativa y seguridad Dell.com/regulatory\_compliance

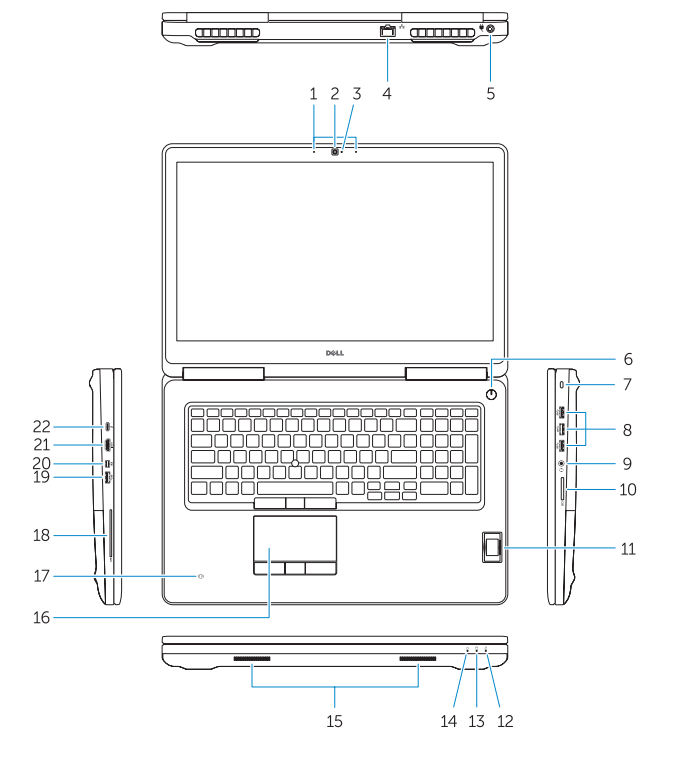

#### Regulatory model

#### Regulatory type

Type réglementaire | Tipo di conformità Tipo regulamentar | Tipo normativo

P29E001

#### Computer model

Modèle de l'ordinateur | Modello computer Modelo do computador | Modelo de equipo Dell Precision -7710